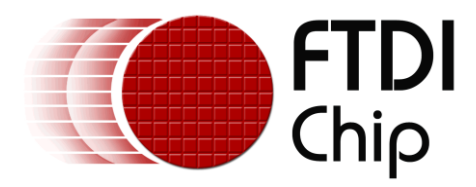

# **Application Note**

# **AN\_190**

# **C232HM MPSSE Cable in USB to I2C/SMBus interface**

**Version 1.0 Issue Date: 2011-10-17**

This application note demonstrates the use of the libMPSSE-I2C library in conjunction with an FTDI C232HM cable and a Maxim MAX17061 LED Controller Evaluation Board. All source code required is also included.

Use of FTDI devices in life support and/or safety applications is entirely at the user's risk, and the user agrees to defend, indemnify and hold harmless FTDI from any and all damages, claims, suits or expense resulting from such use.

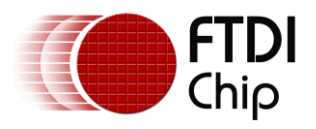

## **Table of Contents**

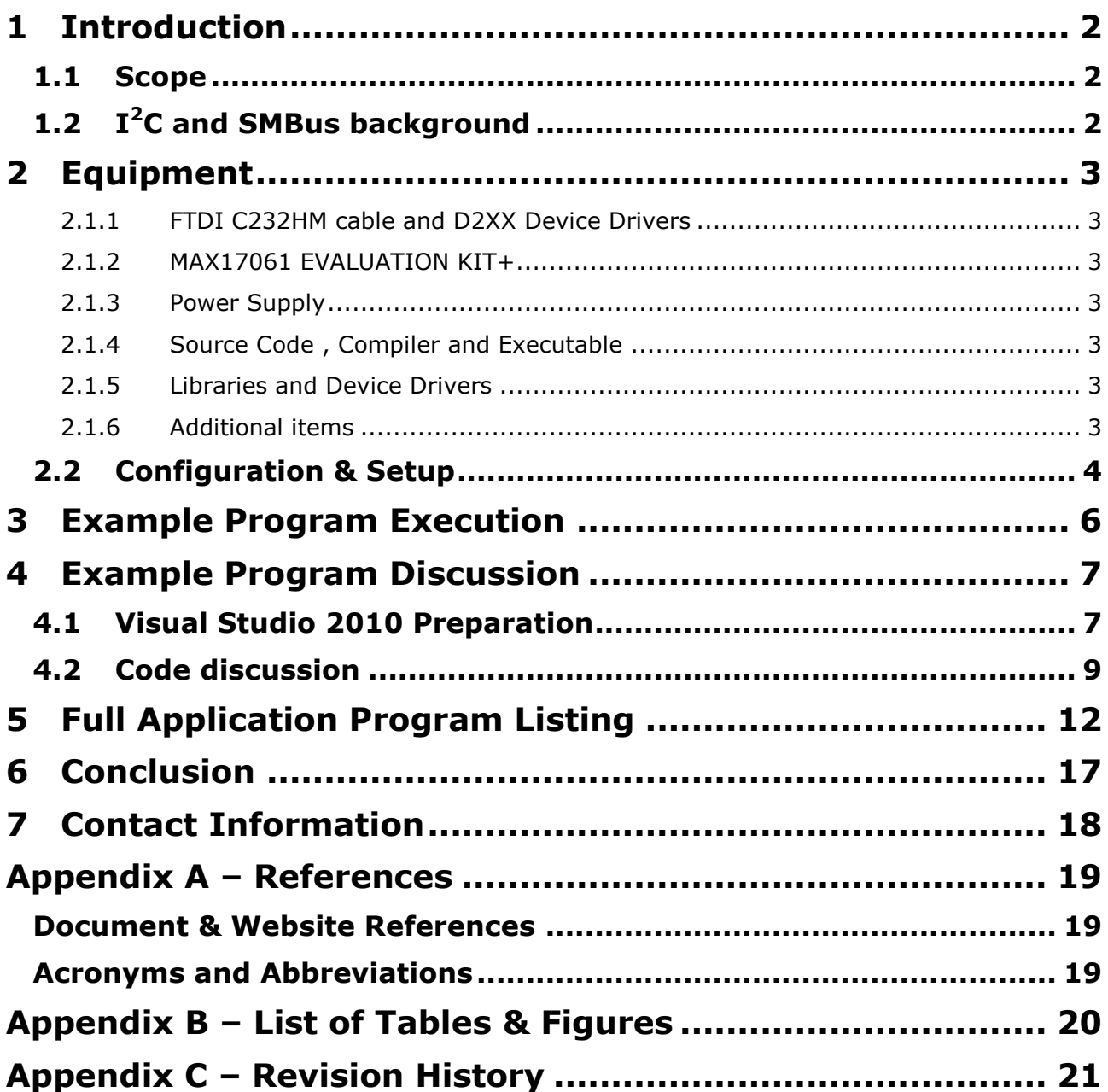

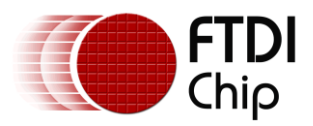

# <span id="page-2-0"></span>**1 Introduction**

This application note demonstrates controlling an LED backlight over a USB connection utilizing the FTDI C232HM cable. The cable contains the FTDI FT232H IC and the LED backlight controller is the Maxim MAX17061 IC. The libMPSSE-I2C library is used in a Microsoft Visual Studio C++ console application that controls the FT232H which, in turn, sends commands over a SMBus to the MAX17061. The MAX17061 finally controls the power to the LEDs.

The connection from the USB port to the LEDs is controlled by a console application written in Visual C++ which links to the libMPSSE library and performs the following functions:

- Identify the FTDI devices and open the first C232HM cable found
- Initialize the SMBus
- Read and write the various registers of the MAX17061
- Control the brightness of the LEDs that are connected to the MAX17061

## <span id="page-2-1"></span>**1.1 Scope**

This document is meant to function as an introduction to the use of the FTDI C232HM cable in conjunction with  $I^2C$  and SMBus devices. Familiarity with installing the FTDI device drivers and using Microsoft Visual Studio 2010 is assumed. Users should reference the respective standards and datasheets for additional information.

## <span id="page-2-2"></span>**1.2 I <sup>2</sup>C and SMBus background**

I2C and SMBus are very similar. They are both meant to exchange information among ICs within a single system. Both operate with two signals referenced to ground. SDA is the bi-directional data signal and SCL is the synchronizing clock. [Table 1.1](#page-2-3) shows some of the major similarities and differences:

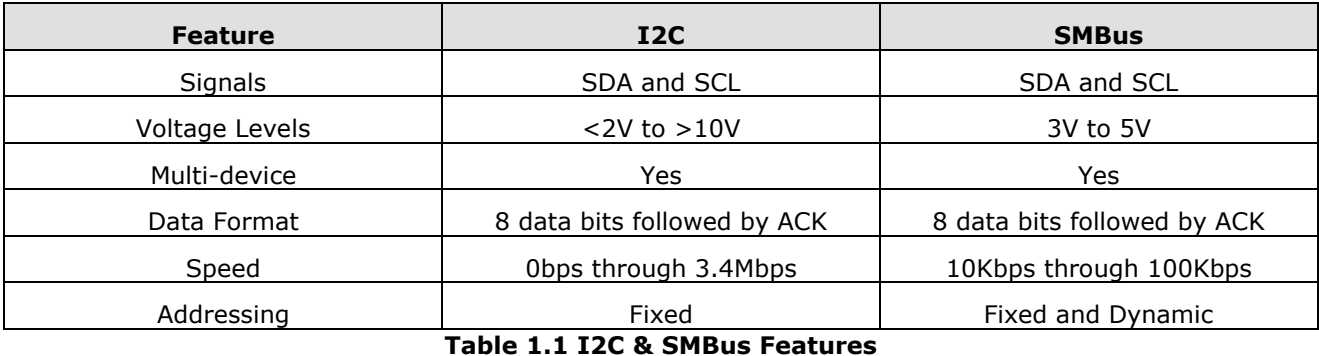

<span id="page-2-3"></span>The FTDI devices which contain an MPSSE (Multi-Protocol Synchronous Serial Engine) can interact with I2C and SMBus, as well as other serial protocols such as SPI and JTAG. As noted above, the C232HM cable contains the FT232H. Other FTDI MPSSE devices are the FT2232D, FT2232H and FT4232H. With slight modifications the code in this application note can be used with any of these ICs.

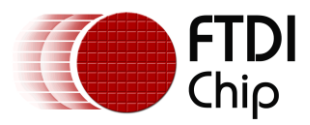

# <span id="page-3-0"></span>**2 Equipment**

Several items are required to duplicate the program and results of this application note.

### <span id="page-3-1"></span>**2.1.1 FTDI C232HM cable and D2XX Device Drivers**

The C232HM-EDHSL-0 cable is used with this application note. The 5VDC power output from the cable is required for the MAX17061 evaluation board. The "flying leads" accept a 0.025" square post header on 0.1" centers. The USB end of the cable contains the FT232H necessary to carry out the MPSSE commands.

When installing the device drivers for the cable, ensure the D2XX device drivers are enabled. Microsoft Windows device drivers install with both D2XX and VCP drivers enabled by default. A Linux version of the libMPSSE libraries is also available. Within Linux, the VCP drivers may need disabled prior to installing the D2XX drivers. Refer to the device driver installation guides on the [FTDI Website.](http://www.ftdichip.com/Support/Documents/InstallGuides.htm)

### <span id="page-3-2"></span>**2.1.2 MAX17061 EVALUATION KIT+**

The MAX17061 EVALUATION KIT+ (hereafter referred to as the MAX17061 board) is an evaluation board with the MAX17061 IC, power supply circuitry, 40 white LEDs and an interface connector.

### <span id="page-3-3"></span>**2.1.3 Power Supply**

A power supply capable of generating 12VDC at a minimum of 500mA is used as a power source for the LEDs.

### <span id="page-3-4"></span>**2.1.4 Source Code , Compiler and Executable**

The program explained within this application note can be downloaded from the following location

[http://www.ftdichip.com/Support/SoftwareExamples/MPSSE/AN\\_190\\_Source\\_Code.zip](http://www.ftdichip.com/Support/SoftwareExamples/MPSSE/AN_190_Source_Code.zip)

The source code is written within the [Microsoft Visual Studio 2010](http://www.microsoft.com/visualstudio/) development environment. Download and extract the files to a folder on the system hard drive. A compiled executable is also included in this download.

Note that the software and source code is provided as an example only and is not guaranteed or supported by FTDI.

### <span id="page-3-5"></span>**2.1.5 Libraries and Device Drivers**

The example program relies on the [FTDI D2XX Device Driver](http://www.ftdichip.com/Drivers/D2XX.htm) and [libMPSSE-I2C](http://www.ftdichip.com/Support/SoftwareExamples/MPSSE/LibMPSSE-I2C.htm) library. Download and extract the ZIP file contents to folders on the host system hard drive. The necessary files are also contained with the source code for this application note.

### <span id="page-3-6"></span>**2.1.6 Additional items**

- A pair of wires for connection to the power supply
- Two 0603-size surface-mount 3.3KΩ resistors
- One 5-position 0.1" pin-header with long pins is needed. A break-away style is preferred since  $\bullet$ this will need modified as noted below.

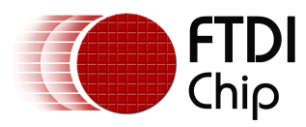

## <span id="page-4-0"></span>**2.2 Configuration & Setup**

- 1) The MAX17061 board provides locations for pull-up resistors on the SCL and SDA signals. These locations are not populated by default since the exact configuration of the SMBus is unknown. For the purposes of this demonstration, a "middle-of-the-road" value of 3.3KΩ is chosen. Solder these two 3.3KΩ resistors in locations R8 and R9 on the MAX17061 board.
- 2) Solder wires to the VIN and GND tabs toward the top of the MAX17061 board. Connect these wires to the 12VDC power supply. Note that VIN is positive. Do not turn on the 12V power supply at this time.
- 3) Configure the MAX17061 board jumpers as noted on page 3 of its datasheet (Quick Start / Procedure).
- 4) Break the header apart into two 2-pin sections and one 1-pin section. Take one of the 2-pin sections and bend one pin to touch the other as close to the plastic as possible. Solder this connection point:

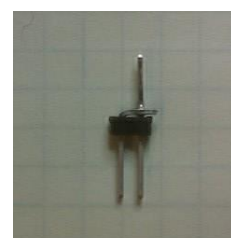

#### **Figure 2.1 Modified 2-pin Header Soldered To Form SDA (DO and DI connection)**

<span id="page-4-2"></span>5) Using the pin headers, connect the C232HM flying leads to the MAX17061 board as follows:

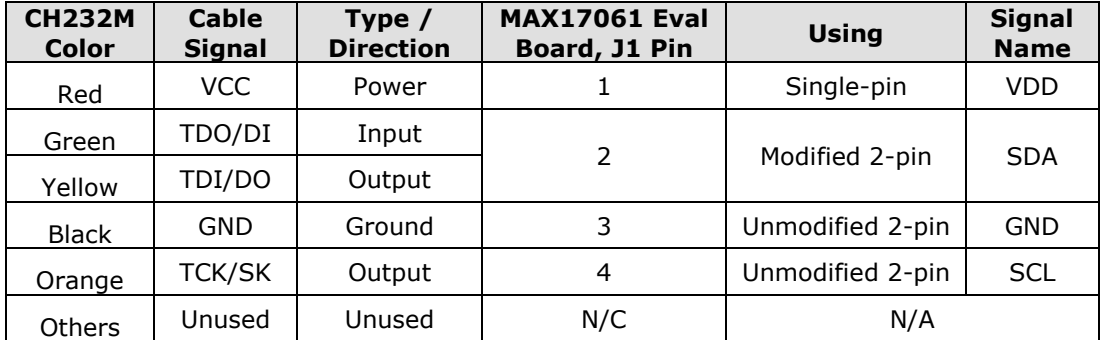

**Table 2.1 C232HM - MAC17061 Board Connection**

<span id="page-4-1"></span>The connection is shown in [Figure 2.2:](#page-5-0)

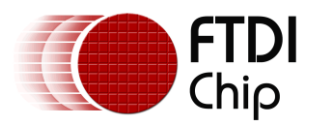

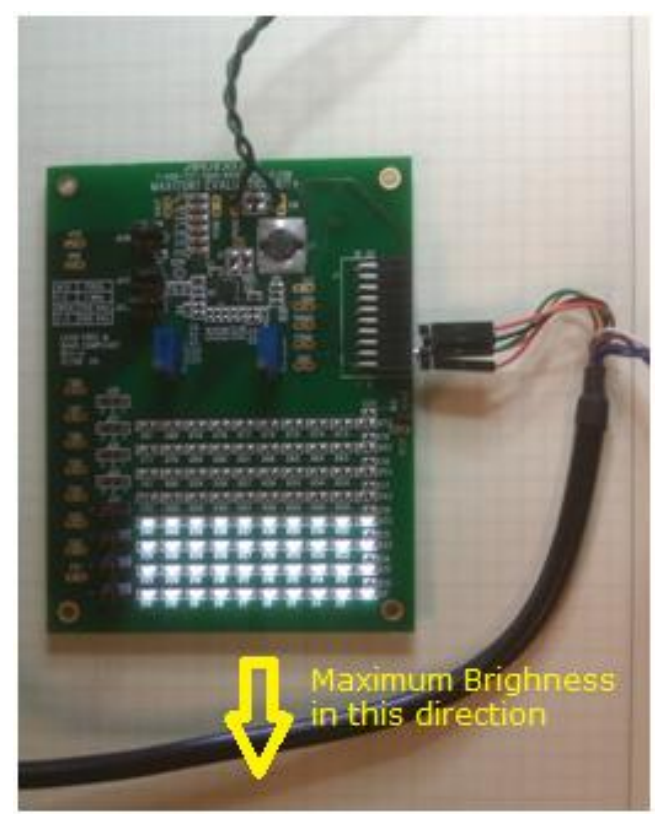

**Figure 2.2 C232HM to MAX17061 Evaluation Board Connection**

- <span id="page-5-0"></span>6) Connect the C232HM cable to the host computer.
- 7) Turn on the 12V power supply.

At this point, everything is prepared to control the MAX17061 with the example program. The LEDs are directional and very bright. It is suggested to point the bottom of the Maxim board away from your eyes.

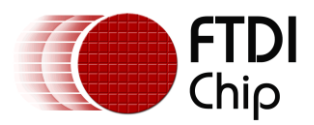

# <span id="page-6-0"></span>**3 Example Program Execution**

The source code has been compiled into an executable program that can be executed directly on the host PC without the need for the development tools. After taking the steps above to install and configure the hardware, navigate to the Release directory of the extracted folder and double-click on "AN\_190\_C232HM\_libMPSSE\_I2C.exe" to run the program as shown in [Figure 3.1.](#page-6-1)

|                                                                     |                  |                             |        | $\Box$ | $\square$ | $\mathbf x$ |
|---------------------------------------------------------------------|------------------|-----------------------------|--------|--------|-----------|-------------|
| « AN_190_C232HM_libMPSSE_I2C > Release<br>Search Release<br>۰<br>** |                  |                             |        |        |           |             |
| 园 Open<br>Organize $\blacktriangledown$<br>Burn                     | New folder       |                             |        | 睚      |           |             |
| ┻<br>Name                                                           | Date modified    | Type                        | Size   |        |           |             |
| AN_190_C232HM_libMPSSE_I2C.exe                                      | 10/14/2011 11:24 | Application                 | 22 KB  |        |           |             |
| AN_190_C232HM_libMPSSE_I2C.exp                                      | 10/14/2011 11:22 | <b>Exports Library File</b> | 3 KB   |        |           |             |
| AN_190_C232HM_libMPSSE_I2C.lib                                      | 10/14/2011 11:22 | <b>Object File Library</b>  | 5 KB   |        |           |             |
| LAN_190_C232HM_libMPSSE_I2C.pdb                                     | 10/14/2011 11:24 | Program Debug D             | 339 KB |        |           |             |

**Figure 3.1 Example Program Location**

<span id="page-6-1"></span>The program will open a console window and step through each of the code sections as shown in [Figure](#page-6-2)  [3.2.](#page-6-2)

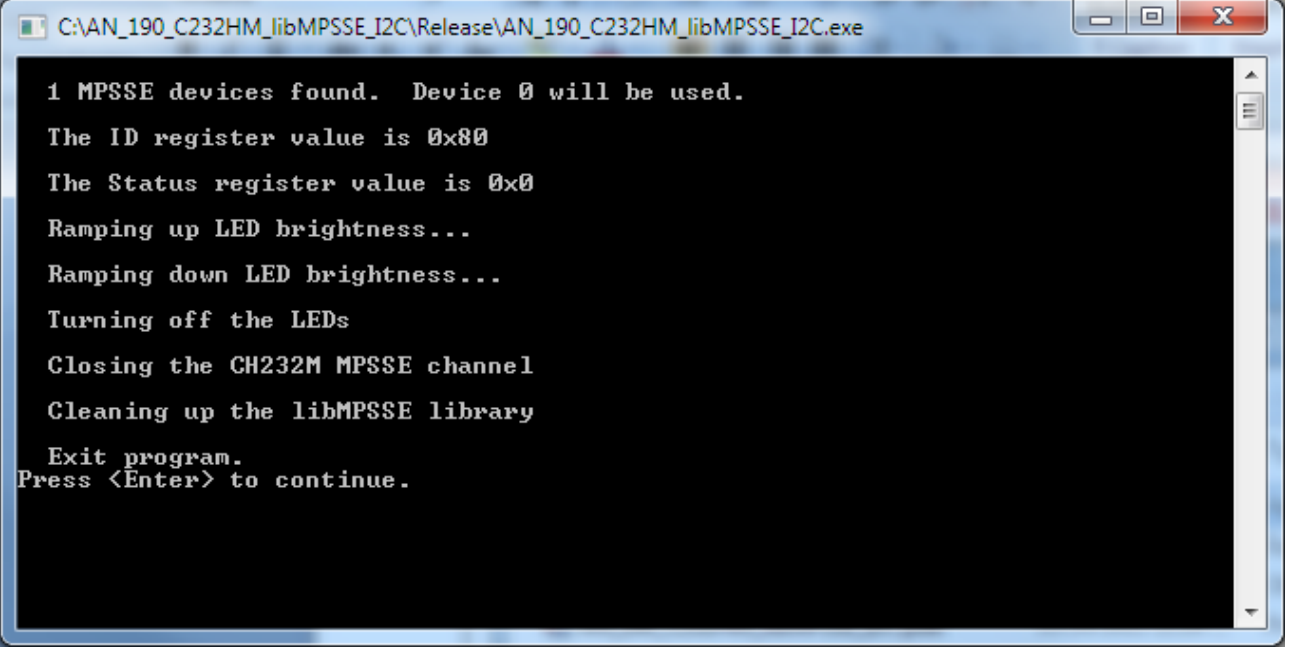

<span id="page-6-2"></span>**Figure 3.2 Executing the Example Program**

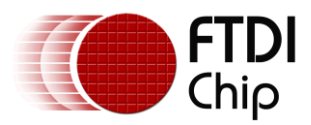

# <span id="page-7-0"></span>**4 Example Program Discussion**

Important aspects of the application program are discussed in the following sections.

## <span id="page-7-1"></span>**4.1 Visual Studio 2010 Preparation**

Create a new console application. Open the project properties and view the Linker Input properties:

| AN_190_C232HM_libMPSSE_I2C Property Pages                                                                                                    |                                                                                                    |                                                 | P<br>$\mathbf{x}$     |
|----------------------------------------------------------------------------------------------------|----------------------------------------------------------------------------------------------------|-------------------------------------------------|-----------------------|
| Active(Debug)<br>Configuration:                                                                                                    | Active(Win32)<br>۰<br>Platform:                                                                                                    | ۰                                               | Configuration Manager |
| ▲ Common Properties<br><b>Framework and References</b><br>▲ Configuration Properties<br>General<br>Debugging<br>VC++ Directories<br>$\triangleright$ C/C++<br>a Linker<br>General<br>Input<br><b>Manifest File</b><br>Debugging<br>System<br>Optimization<br><b>Embedded IDL</b><br>Advanced<br>Command Line<br>Manifest Tool | <b>Additional Dependencies</b><br><b>Ignore All Default Libraries</b><br><b>Ignore Specific Default Libraries</b><br><b>Module Definition File</b><br>Add Module to Assembly<br><b>Embed Managed Resource File</b><br>Force Symbol References<br>Delay Loaded Dlls<br><b>Assembly Link Resource</b> | libmpsse.a;ftd2xx.lib;%(AdditionalDependencies) |                       |
| <b>XML Document Generator</b><br><b>Browse Information</b><br><b>Build Events</b><br>IS.<br>▷ Custom Build Step<br>m.<br>∢<br>k                                                                                                    | <b>Additional Dependencies</b><br>Specifies additional items to add to the link command line [i.e. kernel32.lib]                                                                                                    | OK                                              | Cancel<br>Apply       |

**Figure 4.1 Visual Studio Linker Options**

<span id="page-7-2"></span>The first entry is called "Additional Dependencies".

It should be noted that in most cases, only the libMPSSE library would need to be added. Since this application uses the FT232H, it takes advantage of a new MPSSE function that is not yet available through the libMPSSE library at the time of this writing. This function (0x9E) configures the FT232H to only drive an output when its value is zero, then tri-state when the value is a one. The function was added specifically for I<sup>2</sup>C and SMBus use. Future releases of the libMPSSE will include settings for this feature. At that time, the requirement to specifically add the "ftd2xx.lib" reference will be eliminated. If this code is used with earlier MPSSE devices (FT2232D, FT2232H or FT4232H), "only drive zero" is not supported.

Edit this field to add the following items:

"libmpsse.a" and "ftd2xx.lib":

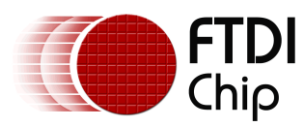

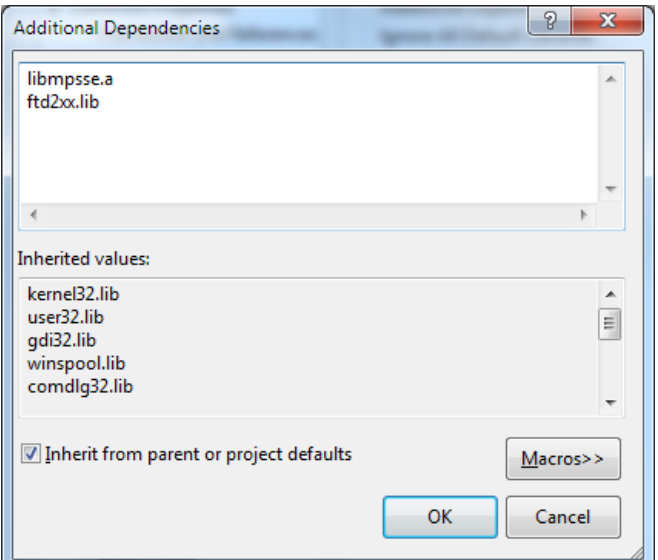

**Figure 4.2 LibMPSSE & FTD2XX Library Dependencies**

<span id="page-8-0"></span>Click OK on this and the property page to accept the changes.

Repeat this for both "Debug" and "Release" configurations.

In addition to configuring the libraries, both configurations need to have optimization disabled. Within the project properties, select the Release configuration, and then navigate to the General properties. The last item is "Whole Program Optimization". Select "No Whole Program Optimization". Repeat for the Debug configuration.

| AN_190_C232HM_libMPSSE_I2C Property Pages                                                                                                    |                                                                                                    |                                                                                                    | $ 9\rangle$<br>$\mathbf{x}$                                                                   |
|----------------------------------------------------------------------------------------------------|----------------------------------------------------------------------------------------------------|----------------------------------------------------------------------------------------------------|-----------------------------------------------------------------------------------------------|
| Active(Release)<br>Configuration:                                                                                                    | Active(Win32)<br>Platform:<br>$\overline{\phantom{a}}$                                                                                                    | ۰                                                                                                    | Configuration Manager                                                                         |
| ▷ Common Properties<br>▲ Configuration Properties<br>General<br>Debugging<br>VC++ Directories<br>$\triangleright$ C/C++<br>$\triangleright$ Linker<br>Manifest Tool<br><b>XML Document Generator</b><br><b>Browse Information</b><br>$\triangleright$ Build Events<br>▷ Custom Build Step | ▲ General<br><b>Output Directory</b><br><b>Intermediate Directory</b><br><b>Target Name</b><br><b>Target Extension</b><br>Extensions to Delete on Clean<br><b>Build Log File</b><br><b>Platform Toolset</b><br><b>4</b> Project Defaults<br><b>Configuration Type</b><br>Use of MFC<br>Use of ATL<br><b>Character Set</b><br>Common Language Runtime Support<br><b>Whole Program Optimization</b> | \$(SolutionDir)\$(Configuration)\<br>\$(Configuration)\<br>\$(ProjectName)<br>.exe<br>\$(IntDir)\\$(MSBuildProjectName).log<br>v100<br><b>Application (.exe)</b><br><b>Use Standard Windows Libraries</b><br>Not Using ATL<br>Use Unicode Character Set<br>No Common Language Runtime Support<br><b>No Whole Program Optimization</b> | *.cdf;*.cache;*.obj;*.ilk;*.resources;*.tlb;*.tli;*.tlh;*.tmp;*.rsp;'<br>$\blacktriangledown$ |
| $\overline{4}$<br>m.                                                                                                    | <b>Whole Program Optimization</b><br>Specifies that the program will be optimized across .obj boundaries; works best if C/C++ optimizations are turned<br>on.                                                                                                    | OK                                                                                                    | Cancel<br>Apply                                                                               |

**Figure 4.3 Release Build General Properties**

<span id="page-8-1"></span>Save the project.

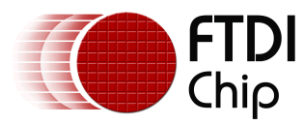

When a Visual Studio project is created, the base directory of the project contains the "solution" file (name.sln). This base folder also holds a history and other project related files. Within the base folder are several other folders. One typically has the same name as the solution. In this example, the project was copied to the root of the hard drive:

C:\AN\_190\_C232HM\_libMPSSE\_I2C

Library files which are referenced by name only are then located in the folder named the same as the solution:

C:\AN\_190\_C232HM\_libMPSSE\_I2C\AN\_190\_C232HM\_libMPSSE\_I2C

Copy the library and DLL files from the respective driver and library downloads to this folder of the project. The required files are:

ftd2xx.h, ftd2xx.lib, libMPSSE.a, libMPSSE.dll, libMPSSE\_definitions.cpp and libMPSSE\_i2c.h

The other files shown here are generated by Visual Studio 2010.

| « AN_190_C232HM_libMPSSE_I2C > AN_190_C232HM_libMPSSE_I2C ><br>Search AN  Q<br>$\ast$<br>v.<br>Organize $\blacktriangledown$<br>Include in library $\blacktriangledown$<br>胆<br>Share with $\blacktriangledown$<br>New folder<br><b>Burn</b><br>Name<br>Date modified<br>Size<br>Type<br>Debug<br>10/14/2011 11:42<br>File folder<br>Release<br>10/14/2011 11:42<br>File folder<br>C+1 AN_190_C232HM_libMPSSE_I2C.cpp<br>10/6/2011 2:16 PM C++ Source<br>10 KB<br>AN_190_C232HM_libMPSSE_I2C.vcxproj<br>10/14/2011 11:24<br><b>5 KB</b><br>VC++ Project |
|----------------------------------------------------------------------------------------------------|
|                                                                                                    |
|                                                                                                    |
|                                                                                                    |
|                                                                                                    |
|                                                                                                    |
|                                                                                                    |
|                                                                                                    |
| 图 AN_190_C232HM_libMPSSE_I2C.vcxproj.f<br>9/15/2011 5:00 PM<br>VC++ Project Filte<br>2 KB                                                                                                    |
| AN 190 C232HM libMPSSE I2C.vcxproj<br>Visual Studio Proj<br>9/15/2011 2:16 PM<br>$1$ KB                                                                                                    |
| h ftd2xx.h<br>$C/C++$ Header<br>9/1/2011 4:09 PM<br><b>27 KB</b>                                                                                                    |
| td2xx.lib<br>Object File Library<br>10/28/2009 3:59 PM<br>19 KB                                                                                                    |
| libMPSSE.a<br>9/1/2011 4:09 PM<br>28 KB<br>A File                                                                                                    |
| libMPSSE.dll<br>Q,<br>9/1/2011 4:09 PM<br>Application extens<br>41 KB                                                                                                    |
| Ctd libMPSSE_definitions.cpp<br>9/15/2011 2:51 PM<br>$C++$ Source<br>$2$ KB                                                                                                    |
| h] libMPSSE i2c.h<br>10/6/2011 11:38 AM<br>$C/C++$ Header<br>4 KB                                                                                                    |
| ReadMe.txt<br><b>Text Document</b><br>9/15/2011 2:16 PM<br>2 KB                                                                                                    |
| $C^{-1}$ stdafx.cpp<br>9/15/2011 2:16 PM<br>$C++$ Source<br>$1$ KB                                                                                                    |
| h<br>stdafx.h<br>$C/C++$ Header<br>9/15/2011 2:16 PM<br>1 KB                                                                                                    |
| targetver.h<br>$C/C++$ Header<br>h<br>9/15/2011 2:16 PM<br>$1$ KB                                                                                                    |

**Figure 4.4 Library Files**

<span id="page-9-1"></span>At this point, code can be written, compiled and linked with the necessary files. A discussion of library paths and project options is beyond the scope of this application note.

A complete Visual Studio 2010 project is available from the FTDI Website by clicking on the following link [http://www.ftdichip.com/Support/SoftwareExamples/MPSSE/AN\\_190\\_Source\\_Code.zip](http://www.ftdichip.com/Support/SoftwareExamples/MPSSE/AN_190_Source_Code.zip)

## <span id="page-9-0"></span>**4.2 Code discussion**

This is a console application (aka Command Prompt Window) intended to show the flow of information between the host PC and the MAX17061 LED controller. In addition to the usual "windows.h" and "stdio.h" headers, this application uses "conio.h" for the getchar() call.

// Included by Visual Studio for a standard console app #include "stdafx.h" // Include standard windows and C++ headers #include <windows.h>

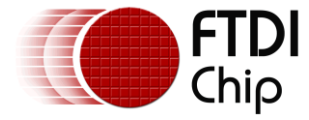

#include <stdio.h> #include <conio.h>

// Include the header files for the base FTDI and libMPSSE libraries #include "ftd2xx.h" #include "libMPSSE\_i2c.h"

Several variables are declared but not shown here. There are several specific to the libMPSSE library:

```
// libMPSSE-related variables
FT_STATUS i2cStatus = 0;
uint32 i2cNumChannels = 0;
FT_DEVICE_LIST_INFO_NODE_i2cChannelInfo[4];
FT_HANDLE_12cHandle:
ChannelConfig i2cChannel;
```
FT\_STATUS refers to the error codes returned by both the libMPSSE and D2XX calls.

FT\_DEVICE\_LIST\_INFO\_NODE refers to a structure containing information about an FT-series device, including the device description, USB Vendor and Product IDs and other information.

FT\_HANDLE refers to the system handle that is used throughout the program to select the correct device.

ChannelConfig refers to a structure containing I2C setup information such as bit rate, latency timer and clock type.

The MAX17061 responds to two of the several defined SMBus command types: Write Byte and Read Byte.

Write Byte is handled directly through a single libMPSSE I2C\_DeviceWrite call. An address is specified along with a data buffer containing two bytes: "command" and "data". The resulting transmission sends these three bytes in order, with an ACK/NACK response from the MAX17061 between each one. The entire transmission is flanked by a START condition at the beginning and a STOP condition at the end.

|                                                                              | Addr    | R/W       | <b>ACK</b> | Command | <b>ACK</b> | Data      | <b>ACK</b> |        |
|------------------------------------------------------------------------------|---------|-----------|------------|---------|------------|-----------|------------|--------|
| (Start)                                                                      | (7-bit) | $(1-bit)$ | $(1-bit)$  | (8-bit) | $(1-bit)$  | $(8-bit)$ | $(1-bit)$  | (Stop) |
| $\Gamma$ : $\ldots$ $\Lambda$ $\Gamma$ $CMD$ $\ldots$ $M$ $\ldots$ $\Lambda$ |         |           |            |         |            |           |            |        |

**Figure 4.5 SMBus Write Byte**

<span id="page-10-0"></span>Cells with a clear background indicate SDA driven by the C232HM cable. Cells with a gray background indicate SDA driven by the MAX17061.

The following code shows a single write to set the brightness of the MAX17061:

```
i2cNumBytesToTx = 0; // Initialize data counter
i2cData[i2cNumBytesToTx++] = 0x00; // brightnessi2cData[i2cNumBytesToX++] = 0x00; // lowest level, about 2.5% according to the MAX17061 databaseeti2cStatus = I2C_DeviceWrite(i2cHandle, i2cAddr, i2cNumBytesToTx, i2cData, &i2cNumBytesTxd, 0x03);
```
Read Byte is just a bit more complex. As with Write Byte, the transmission begins with a START condition followed by the address and command, then another START condition and the address are transmitted again followed by the MAX17061 sending it's byte of data and finally the STOP condition.

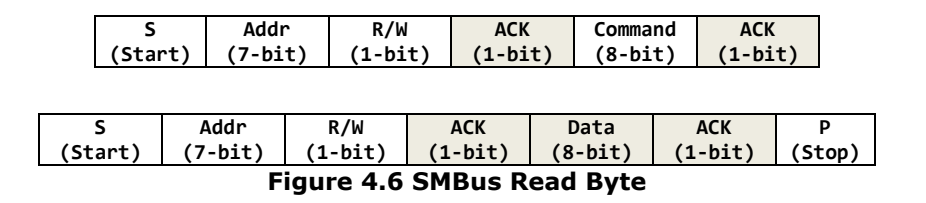

<span id="page-10-1"></span>As with SMBus Write Byte, cells with a clear background indicate SDA driven by the C232HM cable. Cells with a gray background indicate SDA driven by the MAX17061.

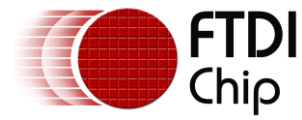

This sequence can be accomplished with an I2C\_DeviceWrite call directly followed by an I2C\_DeviceRead call as shown in this read of the status register:

 $i2c$ NumBytesToTx =  $0$ ;  $//$  Initialize data counter  $i2cData[i2cNumBytesToTx++] = 0x02; // Status register$ i2cStatus = I2C\_DeviceWrite(i2cHandle, i2cAddr, i2cNumBytesToTx, i2cData, &i2cNumBytesTxd, 0x01);<br>i2cNumBytesToRx = 1; // Read one byte  $i2c$ NumBytesToRx = 1; i2cStatus += I2C\_DeviceRead(i2cHandle, i2cAddr, i2cNumBytesToRx, &i2cData[0], &i2cNumBytesRxd, 0x03);

Notice the last argument of the write is 0x01. This causes the sequence to begin with the START but don't include the STOP when done. The bus remains active until the the read is complete with the last argument of 0x03. The read sends another START and completes with a STOP. Although these calls are initially geared toward a more general  $I^2C$  use, it's shown here that they can be combined to satisfy SMBus command structures as well.

The application reads and writes each of the available registers of the MAX17061, ultimately causing the LEDs to turn on, ramp from low to full brightness and back down to low, and then finally close the port and exit.

Although this application note shows a Visual Studio application, similar code could be complied on a Linux system with the Linux version of the libMPSSE.a library and D2XX device drivers.

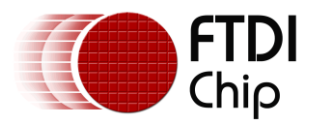

## <span id="page-12-0"></span>**5 Full Application Program Listing**

```
// AN 190 C232HM libMPSSE I2C.cpp : Defines the entry point for the console application.
// Note that the software and source code is provided as an example only 
// and is not guaranteed or supported by FTDI.
/*
========================================================================
Copy the following files from the libMPSSE folder to your project folder
- ftd2xx.h // This is the base FTDI USB header
- libMPSSE.h // This is the header to define the libMPSSE calls
- libMPSSE.dll // This is the DLL
- libMPSSE.a // This is the libarary (as opposed to a .lib file)
- ftd2xx.lib // This is the main D2XX library - only needed to set
                                 // the "only drive zero" feature of the FT232H
Next, open the Project menu item and select <Project Name> Properties
Under the Linker tree, select Input. 
Add libmpsse.a and ftd2xx.lib to the Additional Dependencies
========================================================================
*/
// Included by Visual Studio for a standard console app
#include "stdafx.h"
// Include standard windows and C++ headers
#include <windows.h>
#include <stdio.h>
#include <conio.h>
// Include the header files for the base FTDI and libMPSSE libraries
#include "ftd2xx.h"
#include "libMPSSE_i2c.h"
int _tmain(int argc, _TCHAR* argv[])
{
        // General variables
        uint32 i, index;
        unsigned char j;
        // MAX17061 variable for SMBus address
        uint32 i2cAddr;
        // libMPSSE-related variables
        FT_STATUS i2cStatus = 0;
        uint32 i2cNumChannels = 0;FT_DEVICE_LIST_INFO_NODE i2cChannelInfo[4];
        FT HANDLE i2cHandle;
        ChannelConfig i2cChannel;
        // This is the I2C address (fixed at 0101100 for the MAX17061 
        // Note this is right-justified for the libMPSSE calls. Bit 7 is unused.)<br>i2cAddr = 0x2C;<br>// This is the default ad
                                                           // This is the default address
        unsigned char i2cData[16]; // Initialize a data buffer
        uint32 i2cNumBytesToTx; \frac{1}{2} // Initialize a counter for the buffer uint32 i2cNumBytesTxd; \frac{1}{2} // Initialize another counter for the
                                                           // Initialize another counter for the number of
                                                           // bytes actually sent
        uint32 i2cNumBytesToRx;
        uint32 i2cNumBytesRxd;
        // Initialize the MPSSE libraries
        Init_libMPSSE();
        // First, find out how many devices are capable of MPSSE commands
        i2cStatus = I2C_GetNumChannels(&i2cNumChannels);
                                                           // Any value besides zero is an error
        {
                 printf("ERROR %X - Cannot execute I2C_GenNumChannels. \nPress <Enter> to continue.\n",
                         i2cStatus);
                 getchar();
                 return 1;
```
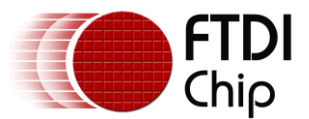

```
}
if (i2cNumChannels > 4)
{
        printf("This program can only identify up to 4 MPSSE devices\n");
        getchar();
        return 1;
}
if (i2cNumChannels < 1)
{
        printf("No C232HM cables were found\n");
        getchar();
        return 1;
}
// Next, get the information about each one
for (i=0; i < i2cNumChannels; i++)
{
        // Get the information from each MPSSE device
        i2cStatus = I2C_GetChannelInfo(i, &i2cChannelInfo[i]);
        if (i2cStatus)
        {
                 printf("ERROR %X - Cannot execute I2C GetChannelInfo. \nPress <Enter> to
                         continue.\n", i2cStatus);
                 getchar();
                 return 1;
        }
        // If it's one of the C232HM calbes, then stop - we'll take the first one we find
        if ((i2cChannelInfo[i].Description == "CH232HM-EDHSL-0") | (i2cChannelInfo[i].Description == 
                 "CH232HM-DDHSL-0"))
                 break;
}
index = i - 1; // The index is zero-based
// Nofity what was found and what we're using
printf("\n");
printf(" %d MPSSE devices found. Device %d will be used. \n", i2cNumChannels, index);
print(f("n");// We found the cable, now let's open it
i2cStatus = I2C_OpenChannel(index, &i2cHandle);
if (i2cStatus) 
{
        printf("ERROR %X - Cannot execute I2C_OpenChannel. \nPress <Enter> to continue.\n", 
                 i2cStatus);
        getchar();
        return 1;
}
// Set up the various I2C parameters
i2cChannel.ClockRate = I2C_CLOCK_STANDARD_MODE; // 100Kbps
i2cChannel.LatencyTimer = 1; \overline{2} // 1mS latency timer i2cChannel.Options = 0; \overline{2} // 3-phase clocking
                                                   // 3-phase clocking enabled
i2cStatus = I2C_InitChannel(i2cHandle, &i2cChannel);
if (i2cStatus) 
{
        printf("ERROR %X - Cannot execute I2C_InitChannel. \nPress <Enter> to continue.\n", 
                 i2cStatus);
        getchar();
        return 1;
}
```
Application Note **AN\_190 C232HM MPSSE Cable in USB to I2C/SMBus interface** Version 1.0

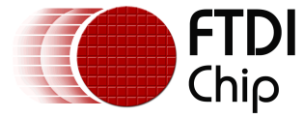

Document Reference No.: FT\_000515 Clearance No.: FTDI# 226

```
// For the FT232H, the "write on zero only" command is not yet implemented.
// These commands will enable this feature
i2cNumBytesToTx = 0; // Initialize data counter
i2cData[i2cNumBytesToTx++] = 0x9E;<br>i2cData[i2cNumBytesToTx++] = 0x93;<br>// ADBUS0 and ADBUS1 onlyi2cData[i2cNumBytestToTx++] = 0x03;i2cData[i2cNumBytesToTx++] = 0x00;
unsigned long sent;
FT_Write(i2cHandle, i2cData, i2cNumBytesToTx, &sent);
// Now get the read-only registers of the MAX17061 device
// The MAX17061 uses SMBus Read Byte and Write Byte commands. This requires a combination of
// two i2cMPSSE commands. The first is a write to send the address and "command" (or register 
// address).
// The second is the actual read. Note that the first has no stop condition, but the second has 
// another start condition
i2cNumBytesToTx = 0;<br>i2cData[i2cNumBytesToTx++] = 0x03;<br>\frac{1}{2} // ID register
i2cData[i2cNumBytesToTx++] = 0x03;i2cStatus = I2C_DeviceWrite(i2cHandle, i2cAddr, i2cNumBytesToTx, i2cData, &i2cNumBytesTxd, 0x01);
i2cNumBytesToRx = 1;
i2cStatus += I2C_DeviceRead(i2cHandle, i2cAddr, i2cNumBytesToRx, &i2cData[0], &i2cNumBytesRxd, 0x03);
if (i2cStatus) 
{
        printf("ERROR %X - Cannot read MAX17061 ID register. \nPress <Enter> to continue.\n",
                i2cStatus);
        getchar();
        return 1;
}
printf(" The ID register value is 0x%X\n", i2cData[0]);
print(f("n");i2cNumBytesToTx = 0;<br>i2cData[i2cNumBytesToTx++] = 0x02;<br>\frac{1}{2} // Status register
i2cData[i2cNumBytesToTx++] = 0x02;i2cStatus = I2C_DeviceWrite(i2cHandle, i2cAddr, i2cNumBytesToTx, i2cData, &i2cNumBytesTxd, 0x01);
i2cNumBytesToRx = 1;
i2cStatus += I2C_DeviceRead(i2cHandle, i2cAddr, i2cNumBytesToRx, &i2cData[0], &i2cNumBytesRxd, 0x03);
if (i2cStatus) 
{
        printf("ERROR %X - Cannot read MAX17061 Status register. \nPress <Enter> to continue.\n", 
                i2cStatus);
        getchar();
        return 1;
}
printf(" The Status register value is 0x%X\n", i2cData[0]);
print(f("n");
// Now let's set up the brightness to the lowest level so we're not blinded
// As noted, the MAX17061 uses SMBus Read Byte and Write Byte. Here only the Write Byte, which is 
// accomplished by a single libMPSSE write
i2cNumBytesToTx = 0;<br>i2cData[i2cNumBytesToTx++] = 0x00;<br>\frac{1}{2} // brightness
i2cData[i2cNumBytesToTx++] = 0x00;<br>i2cData[i2cNumBytesToTx++] = 0x00;// lowest level, about 2.5% according to the
                                                   // MAX17061 datasheet
i2cStatus = I2C_DeviceWrite(i2cHandle, i2cAddr, i2cNumBytesToTx, i2cData, &i2cNumBytesTxd, 0x03);
if (i2cStatus) 
{
        printf("ERROR %X - Cannot set MAX17061 brightness register. \nPress <Enter> to continue.\n", 
                 i2cStatus);
        getchar();
        return 1;
}
// Finally, we'll turn on the LEDs
i2cNumBytesToTx = 0; // Initialize data counter
i2cData[i2cNumBytestOTx++] = 0x01;<br>i2cData[i2cNumBytestOTx++] = 0x01; // Turn on LEDs
i2cData[i2cNumBytesToTx++] = 0x01;
```
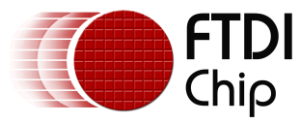

```
Application Note
AN_190 C232HM MPSSE Cable in USB to I2C/SMBus interface
                                                        Version 1.0
```

```
i2cStatus = I2C_DeviceWrite(i2cHandle, i2cAddr, i2cNumBytesToTx, i2cData, &i2cNumBytesTxd, 0x03);
if (i2cStatus) 
{
        printf("ERROR %H - Cannot set MAX17061 control register. \nPress <Enter> to continue.\n", 
                 i2cStatus);
        getchar();
        return 1;
}
// The brightness can be adjusted on-the-fly, so lets go from dim to bright to dim
printf(" Ramping up LED brightness...\n");
print(f("n");
for (j = 0; j < 240; j = j + 10){
        i2cNumBytesToTx = 0;<br>i2cData[i2cNumBytesToTx++] = 0x00; // brightness
        i2cData[i2cNumBytesToTx++] = 0x00;i2cData[i2cNumBytesToTx++] = j + 10;
        i2cStatus = I2C_DeviceWrite(i2cHandle, i2cAddr, i2cNumBytesToTx, i2cData, &i2cNumBytesTxd, 
                0x03);
        if (i2cStatus) 
        {
                 printf("Loop Number %X, ERROR %X - Cannot set MAX17061 brightness register in ramp-
                         up. \nPress <Enter> to continue.\n", j, i2cStatus);
                 getchar();
                 return 1;
        }
        Sleep(100);
}
printf(" Ramping down LED brightness...\n");
printf("\n");
for (j = 250; j > 0; j = j - 10){
        i2cNumBytesToTx = 0; \frac{1}{2} // Initialize data counter
        i2cData[i2cNumBytesToTx++] = 0x00; // brightness
        i2cData[i2cNumBytesToTx++] = j;i2cStatus = I2C_DeviceWrite(i2cHandle, i2cAddr, i2cNumBytesToTx, i2cData, &i2cNumBytesTxd, 
                 0x03);
        if (i2cStatus) 
        {
                 printf("Loop Number %X, ERROR %X - Cannot set MAX17061 brightness register in ramp-
                         down. \nPress <Enter> to continue.\n", j, i2cStatus);
                 getchar();
                 return 1;
        }
        Sleep(100);
}
// Turn off the LEDs
printf(" Turning off the LEDs\n");
print(\"\n');<br>
i2cNumBytesToTx = 0;// Initialize data counter<br>// Control Reg
i2cData[i2cNumBytesToTx++] = 0x01;<br>i2cData[i2cNumBytesToTx++] = 0x00; // Turn off LEDs
i2cData[i2cNumBytesToTx++] = 0x00;i2cStatus = I2C_DeviceWrite(i2cHandle, i2cAddr, i2cNumBytesToTx, i2cData, &i2cNumBytesTxd, 0x03);
if (i2cStatus) 
{
        printf("ERROR %X - Cannot set MAX17061 control register. \nPress <Enter> to continue.\n", 
                 i2cStatus);
        getchar();
        return 1;
}
```
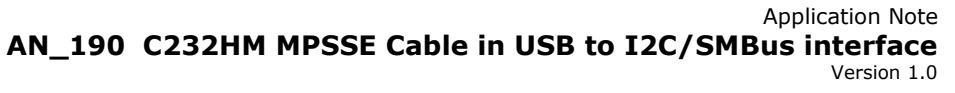

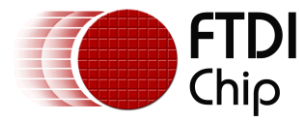

```
// Time to close up shop - close the channel, then ...
printf(" Closing the CH232M MPSSE channel\n");
printf("\n");
i2cStatus = I2C_CloseChannel(i2cHandle);
if (i2cStatus) 
{
        printf("ERROR %X - Cannot execute I2C_CloseChannel. \nPress <Enter> to continue.\n", 
                i2cStatus);
        getchar();
        return 1;
}
// ... close out the MPSSE libraries
printf(" Cleaning up the libMPSSE library\n");
printf("\n");
Cleanup_libMPSSE();
printf(" Exit program. \nPress <Enter> to continue.\n");
printf("\n");
getchar();
return 0;
```

```
}
```
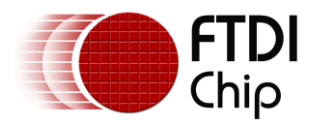

# <span id="page-17-0"></span>**6 Conclusion**

The FTDI ICs which incorporate the Multi-Protocol Synchronous Serial Engine provide a versatile interface to SPI, JTAG and I<sup>2</sup>C devices. This application note demonstrated the I<sup>2</sup>C functionality and specifically the SMBus customization of the  $I^2C$  protocol through the use of the libMPSSE-I2C Application Programming Interface (API).

For SPI use, readers are encouraged to refer to Application Note AN\_188, Using the C232HM MPSSE Cable in USB to SPI Interface for using the same cable in a SPI application with the libMPSSE-SPI API.

Basic JTAG operation is shown in [AN\\_129, FTDI Hi-Speed USB to JTAG Example.](http://www.ftdichip.com/Support/Documents/AppNotes/AN_129_FTDI_Hi_Speed_USB_To_JTAG_Example.pdf)

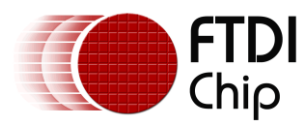

## <span id="page-18-0"></span>**7 Contact Information**

#### **Head Office – Glasgow, UK**

Future Technology Devices International Limited Unit 1, 2 Seaward Place, Centurion Business Park Glasgow G41 1HH United Kingdom Tel: +44 (0) 141 429 2777 Fax: +44 (0) 141 429 2758

E-mail (Sales) [sales1@ftdichip.com](mailto:sales1@ftdichip.com) E-mail (Support) [support1@ftdichip.com](mailto:support1@ftdichip.com) E-mail (General Enquiries) [admin1@ftdichip.com](mailto:admin1@ftdichip.com)

#### **Branch Office – Taipei, Taiwan**

Future Technology Devices International Limited (Taiwan) 2F, No. 516, Sec. 1, NeiHu Road Taipei 114 Taiwan , R.O.C. Tel: +886 (0) 2 8791 3570 Fax: +886 (0) 2 8791 3576

E-mail (Sales) [tw.sales1@ftdichip.com](mailto:tw.sales1@ftdichip.com)

E-mail (Support) [tw.support1@ftdichip.com](mailto:tw.support1@ftdichip.com) E-mail (General Enquiries) [tw.admin1@ftdichip.com](mailto:tw.admin1@ftdichip.com)

#### **Web Site**

[http://ftdichip.com](http://ftdichip.com/)

#### **Branch Office – Hillsboro, Oregon, USA**

Future Technology Devices International Limited (USA) 7235 NW Evergreen Parkway, Suite 600 Hillsboro, OR 97123-5803 USA Tel: +1 (503) 547 0988 Fax: +1 (503) 547 0987

E-Mail (Sales) [us.sales@ftdichip.com](mailto:us.sales@ftdichip.com) E-Mail (Support) [us.support@ftdichip.com](mailto:us.support@ftdichip.com) E-Mail (General Enquiries) [us.admin@ftdichip.com](mailto:us.admin@ftdichip.com)

#### **Branch Office – Shanghai, China**

Future Technology Devices International Limited (China) Room 408, 317 Xianxia Road, Shanghai, 200051 China Tel: +86 21 62351596 Fax: +86 21 62351595

E-mail (Sales) [cn.sales@ftdichip.com](mailto:cn.sales@ftdichip.com) E-mail (Support) [cn.support@ftdichip.com](mailto:cn.support@ftdichip.com) E-mail (General Enquiries) [cn.admin@ftdichip.com](mailto:cn.admin@ftdichip.com)

#### **Distributor and Sales Representatives**

Please visit the Sales Network page of the [FTDI Web site](http://ftdichip.com/FTSalesNetwork.htm) for the contact details of our distributor(s) and sales representative(s) in your country.

System and equipment manufacturers and designers are responsible to ensure that their systems, and any Future Technology Devices International Ltd (FTDI) devices incorporated in their systems, meet all applicable safety, regulatory and system-level performance requirements. All application-related information in this document (including application descriptions, suggested FTDI devices and other materials) is provided for reference only. While FTDI has taken care to assure it is accurate, this information is subject to customer confirmation, and FTDI disclaims all liability for system designs and for any applications assistance provided by FTDI. Use of FTDI devices in life support and/or safety applications is entirely at the user's risk, and the user agrees to defend, indemnify and hold harmless FTDI from any and all damages, claims, suits or expense resulting from such use. This document is subject to change without notice. No freedom to use patents or other intellectual property rights is implied by the publication of this document. Neither the whole nor any part of the information contained in, or the product described in this document, may be adapted or reproduced in any material or electronic form without the prior written consent of the copyright holder. Future Technology Devices International Ltd, Unit 1, 2 Seaward Place, Centurion Business Park, Glasgow G41 1HH, United Kingdom. Scotland Registered Company Number: SC136640

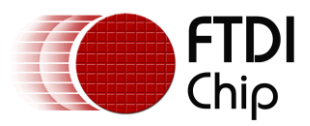

# <span id="page-19-0"></span>**Appendix A – References**

## <span id="page-19-1"></span>**Document & Website References**

Source code for this application note, [http://www.ftdichip.com/Support/SoftwareExamples/MPSSE/AN\\_190\\_Source\\_Code.zip](http://www.ftdichip.com/Support/SoftwareExamples/MPSSE/AN_190_Source_Code.zip) I<sup>2</sup>[C Specification,](http://www.nxp.com/acrobat_download2/literature/9398/39340011.pdf) NXP Corporation [SMBus Specification,](http://smbus.org/specs/smbus20.pdf) System Management Interface Forum, Inc. [C232HM MPSSE Cable Datasheet,](http://www.ftdichip.com/Support/Documents/DataSheets/Cables/DS_C232HM_MPSSE_CABLE.pdf) FTDI Ltd. [FT232H Single Channel Hi-Speed USB to Multipurpose UART/FIFO IC Datasheet,](http://www.ftdichip.com/Support/Documents/DataSheets/ICs/DS_FT232H.pdf) FTDI Ltd. AN 177 User Guide for libMPSSE-I2C, FTDI Ltd. [AN\\_108 Command Processor For MPSSE and MCU Host Bus Emulation Modes,](http://www.ftdichip.com/Support/Documents/AppNotes/AN_108_Command_Processor_for_MPSSE_and_MCU_Host_Bus_Emulation_Modes.pdf) FTDI Ltd. [D2XX Programmer's](http://www.ftdichip.com/Support/Documents/ProgramGuides/D2XX_Programmer) Guide, FTDI Ltd. FTDI D2XX [Device Drivers,](http://www.ftdichip.com/Drivers/D2XX.htm) FTDI Ltd. [MAX17061 Product Page,](http://www.maxim-ic.com/datasheet/index.mvp/id/5445) Maxim Integrated Products [MAX17061 Evaluation Kit Product Page,](http://www.maxim-ic.com/datasheet/index.mvp/id/5806) Maxim Integrated Products

## <span id="page-19-2"></span>**Acronyms and Abbreviations**

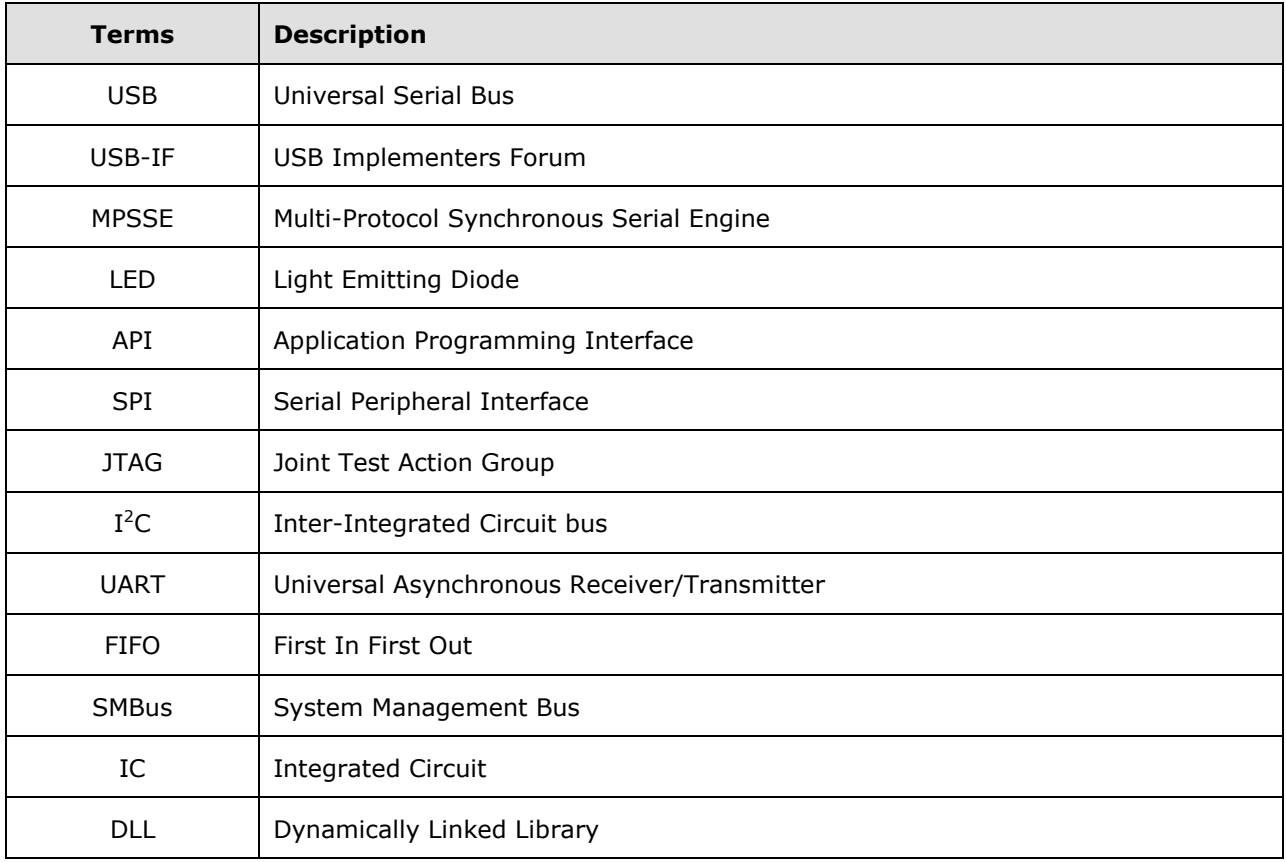

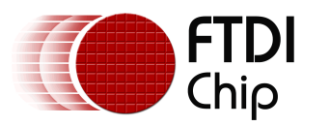

# <span id="page-20-0"></span>**Appendix B – List of Tables & Figures**

## **List of Tables**

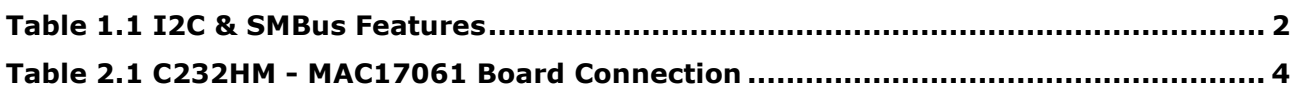

## **List of Figures**

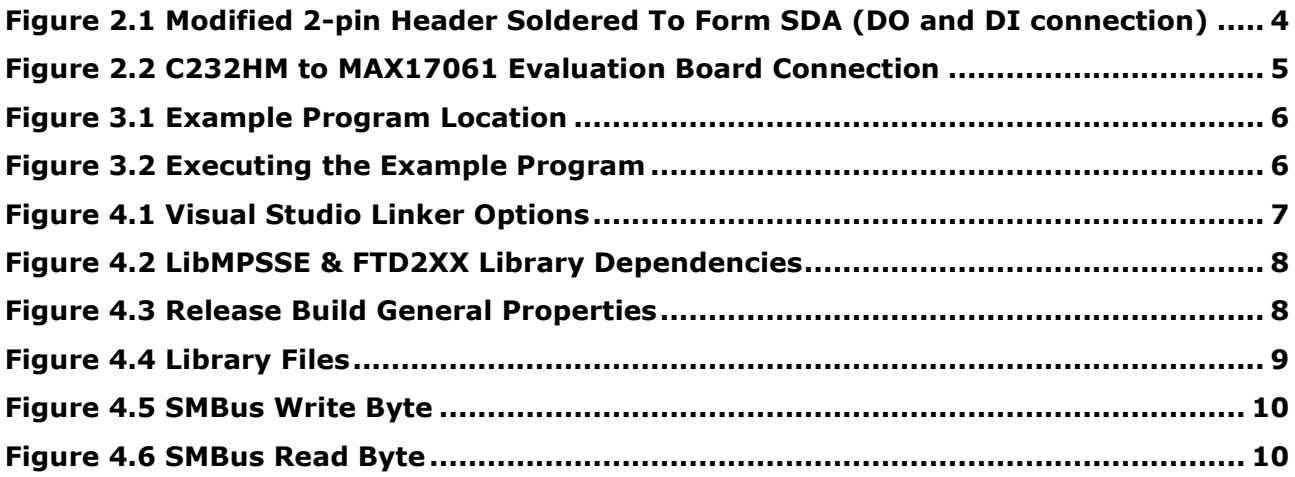

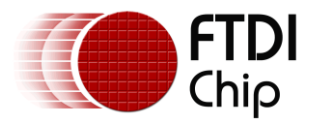

# <span id="page-21-0"></span>**Appendix C – Revision History**

Document Reference No.: Clearance No.: FTDI# 226 Document Feedback: Send Feedback

Document Title: AN\_190 C232HM MPSSE Cable in USB to I2C/SMBus interface<br>Document Reference No.: FT\_000515 Product Link: http://www.ftdichip.com/Products/Cables/USBMPSSE.htm

Revision Changes and Changes and Changes and Changes and Changes and Changes and Changes and Changes and Changes

1.0 Initial Release 2011-10-17

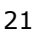